Photoshop CC 2018 Version 19 Crack Full Version With Registration Code PC/Windows

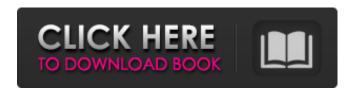

## Photoshop CC 2018 Version 19 Crack [Latest]

1. 1. If you are unfamiliar with Photoshop, you should use the quick tour to get a feel for its interface and navigation. 2. 2. If you want to learn more about digital imaging in general, see the resources in the "Digital Camera Resources" appendix. 3. 3. For more detailed steps and tutorials, refer to the following resources: • Adobe Photoshop CS6 tutorials online at www.adobe.com. • The first official tutorial for Photoshop CS3 is available online at • Adobe Photoshop CS6 online tutorials that teach how to use all the new features in CS6, or just some of them, are available at www.adobe.com. The first of these tutorials is based on the Photoshop CS6 user interface. The remaining tutorials were written when the user interface was the same as it is in CS6. The first video tutorials (based on CS5) are available at: You may want to also read the article on "Photoshop Elements for photographers" from PC Magazine at

## **Photoshop CC 2018 Version 19 Crack Free**

It is often as good or better than Photoshop at the same price, but if you aren't sure if you need the professional version, it is always cheaper. There is no excuse for bad or low-quality images on the internet. Why Adobe Photoshop Elements? Simple interface Faster performance Intuitive camera editing Better organization of your photos Lossless editing Good alternatives to Photoshop Helpful image editor for free Adobe Photoshop Elements Free In this section, you will find detailed information about getting started with Photoshop Elements, creating a free account and downloading the software. If you have any questions, please refer to the guide below for more detailed information. How to Install Adobe Photoshop Elements on Windows Open the program that you plan to use, and go to the Help menu > About Photoshop Elements. On the left, find the Product name: Photoshop Elements 16, and click on more information. On the Advanced Settings screen, click on the checkbox next to an option to Disable Adobe Elements Installer, close the window and restart the program. Open the program, sign into your Adobe ID and click on Create a Free Account. After that, you can download the software for free. How to Install Adobe Photoshop Elements on Mac Open the program that you plan to use, and go to the Help menu > About Photoshop Elements. On the left, find the Product name: Photoshop Elements 16, and click on more information. In the next screen, click on the Install on your computer option. Then, click on Continue. Choose a download location and the download process will begin. After that, the software will be installed on your computer. Open Adobe Photoshop Elements and click on Create a Free Account. After that, you can download the software for free. How to Install Adobe Photoshop Elements on Linux Open the program that you plan to use, and go to the Help menu > About Photoshop Elements. On the left, find the Product name: Photoshop Elements 16, and click on more information. In the next screen, click on the Install on your computer option. Then, choose a download location and the software will be installed on your computer. Open the program, sign in and click on Create a Free Account. After that, you can download the software for free. Open 388ed7b0c7

# Photoshop CC 2018 Version 19 Crack +

The Burn tool will evenly lighten or darken an image. It works well for adding and removing highlights and shadows. Brushes A Photoshop brush has a brush tip and a width, height and size. Brushes are extremely useful, because they can be easily customised. For example, when you have a wide brush you can change it into a small brush by simply dragging the edges together. - The Brush Tool - Brushes Brushes are the bread and butter of any professional photoshop user, because of the sheer number of possibilities they offer. You can use brushes to apply effects like painting, stroking or gradient fills, to add texture, or to create digital watermarks. When you have used a brush correctly, you can see the effect you create quickly. For example, you can quickly trace the contours of an object. With the Paint Bucket Tool you can apply a color or a pattern from the image. You can also use the Eraser tool to remove objects from the image and the Gradient tool to change the color of an object. You will need to use these tools often when you are working with Photoshop. -Define the area you want to paint. - Paint brush - Paint bucket - Photoshop brushes - Blur filter Using Paint Bucket Tools - Use the Brush to paint to either add or erase the area you want to paint. - Define the area you want to paint. - Paint bucket - Photoshop brushes - Blur filter Using the Gradient Tool -Use the Gradient tool to create a fill gradient. - Fill gradient - Fire Pattern Using the Fire Pattern Tool -Use the Fire Pattern tool to create a fire pattern. - Fire pattern - Fire Using the Burn Tool - Use the Burn tool to remove certain parts of the image. - Remove objects - Remove unwanted objects - Fire -Fire Pattern Using the Gradient Picker Tool - Use the Gradient Picker Tool to navigate to specific values. - Gradient Picker - Contouring Using the Pencil Tool - Use the Pencil tool to paint specific shapes. - Paint with a shape - Outline Using the Sponge Tool - Use the Sponge tool to create a sponge effect. - Sponge Using the Clone Stamp Tool - Use the Clone Stamp tool to remove an object from another part of an image. - Remove objects - Remove unwanted objects

#### What's New in the?

Photoshop Brushes The Brush Tool is one of the most important parts of Photoshop. It can be used for a variety of applications, including painting, cross-hatching, painting with geometry, and even digital art. You can use different brush types, including hard edges, soft edges, and pressure. The Brush Tool can be used to blend colors, create special effects like blurs, or even create textures. The Brush Tool can use different types of brushes: Click and Hold to change brush type: To change a brush type to a "selection" brush, click the cursor into a spot on your image, hold down the Shift key (make sure the cursor is in the right spot), and then click again. Click once in a spot and hold down the Alt (option) key to change the brush type to a regular brush. To change a regular brush to a "selection" brush, click once in a spot on your image, hold down the Shift key (make sure the cursor is in the right spot), and then click again. To change a brush type to a "selection" brush, click the cursor into a spot on your image, hold down the Shift key (make sure the cursor is in the right spot), and then click again. Double Click to reset a brush to its default settings: To reset a brush to its default settings, hold down the Ctrl (command) key, then click-and-drag on the image. Photoshop will then generate a brush with its default settings. If you click on a new spot after this, the original brush type should be the default. How to use a brush The Brush Tool can be used to edit or add an effect to your image. In this tutorial, you'll learn how to use a soft edge brush to create a gradient. There are two ways to use a brush: Using the Brush Tool, Selecting an area on your image and using the Eraser Tool. Using the Brush Tool Select a Brush Tool object. (It should already be selected if you're using the Default Brushes: Solid Ink and Gradient Ink.) Click to "activate" the brush, and then click your image (or use the keyboard shortcuts Alt (option) + LMB (left mouse button) + Click (or Alt + Click)). You can edit this brush in the Brush Settings dialog box (Window > Brushes > Brush Settings), which will appear

## **System Requirements:**

1GB of RAM DirectX 11 HDD: 6GB OS: Windows 7 (64-bit), Windows 8 (64-bit), Windows 8.1 (64-bit) Supports 32-bit and 64-bit builds Keyboard and mouse Sound card with stereo support Email Address: Will be required for account creationCitywide beauty pageant to honor local models As Mayor Julie Patterson, center, prepares to announce her new style czar in August, the parade of fashion choices in the Buffalo community will

https://wakelet.com/wake/ftdh8DRcvsp4XvQQ-rrhZ

http://rwpj.jp/wp-content/uploads/2022/07/Adobe Photoshop eXpress.pdf

https://riberadelxuquer.com/wp-content/uploads/2022/07/Adobe\_Photoshop\_2022\_version\_23.pdf https://www.petisliberia.com/adobe-photoshop-2021-version-22-4-1-keygen-only-keygen-for-lifetime-win-mac/

https://gravpertanttealupu.wixsite.com/cluslebusic/post/photoshop-2021-version-22-4-universal-kevgen-free-download-x64

https://mysukishop.com/wp-content/uploads/2022/07/Photoshop\_2022\_Version\_2311\_Keygen\_\_\_Dow\_nload\_X64\_Updated\_2022.pdf

https://mokumbootcamp.nl/wp-content/uploads/2022/07/Photoshop\_2021\_Version\_225.pdf http://www.franmaxindia.com/wp-

content/uploads/2022/07/Adobe\_Photoshop\_2021\_Version\_222\_Keygen\_Crack\_Serial\_Key\_.pdf
https://mentalconnect.org/wp-

content/uploads/2022/07/Adobe Photoshop CS5 Crack Patch 2022 New.pdf

https://www.cbdexpress.nl/wp-

content/uploads/Photoshop 2021 Version 2201 Mem Patch Download 2022.pdf

https://dievenjunchindcon.wixsite.com/outinutclean/post/photoshop-2021-version-22-3-1-keygen-exe http://www.ecomsrl.it/adobe-photoshop-2022-version-23-1-serial-key-with-registration-code-download/

http://jayhiba.yolasite.com/resources/Adobe-Photoshop-CC-Crack-With-Serial-Number--License-Kevgen-PCWindows.pdf

https://harneys.blog/wp-content/uploads/2022/07/Adobe\_Photoshop\_2021\_version\_22.pdf

https://www.acvconsultoria.com/wp-content/uploads/2022/07/Adobe Photoshop 2022 Version 2302

keygen generator Incl Product Key Download PCWindows 20.pdf

https://www.cooks.am/wp-content/uploads/2022/07/adeaarm.pdf

http://rabobnick.yolasite.com/resources/Photoshop-2020-Install-Crack--Free-Download-

Updated-2022.pdf

https://www.handmademarket.de/wp-content/uploads/2022/07/Adobe\_Photoshop\_2022\_Version\_232\_full\_license\_\_Registration\_Code\_Latest.pdf

http://www.interprys.it/wp-

content/uploads/2022/07/Adobe\_Photoshop\_2021\_Version\_2251\_Install\_Crack\_\_Activation\_Free.pdf
https://www.distrixtmunxhies.com/wp-

 $\underline{content/uploads/2022/07/Adobe\_Photoshop\_2022\_Version\_2301\_Updated2022.pdf}$ 

https://shobaddak.com/wp-content/uploads/2022/07/Adobe\_Photoshop\_2021\_Version\_2241\_Crack\_Activation\_Code\_\_Free\_Registration\_Code\_\_Free.pdf

https://cuisinefavorits.online/wp-content/uploads/2022/07/Photoshop\_CS3.pdf

https://conbluetooth.net/wp-

content/uploads/2022/07/Photoshop\_2022\_Version\_230\_KeyGenerator\_\_\_Keygen\_Free\_Updated.pdf https://factspt.org/wp-content/uploads/2022/07/edmdore.pdf

https://balloonites.com/wp-content/uploads/2022/07/Adobe\_Photoshop\_CS4.pdf

http://www.ndvadvisers.com/wp-content/uploads/2022/07/Adobe\_Photoshop\_2022\_Version\_230.pdf https://ourneta.com/wp-content/uploads/2022/07/niamarl.pdf

https://cirelliandco.com/wp-content/uploads/2022/07/Adobe Photoshop 2022 Version 232.pdf

| https://hoperestoredministries.com/wp-content/uploads/2022/07/billav.pdf |  |
|--------------------------------------------------------------------------|--|
|                                                                          |  |
|                                                                          |  |
|                                                                          |  |
|                                                                          |  |
|                                                                          |  |
|                                                                          |  |
|                                                                          |  |
|                                                                          |  |
|                                                                          |  |
|                                                                          |  |
|                                                                          |  |
|                                                                          |  |
|                                                                          |  |
|                                                                          |  |
|                                                                          |  |
|                                                                          |  |
|                                                                          |  |
|                                                                          |  |
|                                                                          |  |
|                                                                          |  |
|                                                                          |  |
|                                                                          |  |
|                                                                          |  |
|                                                                          |  |
|                                                                          |  |
|                                                                          |  |
|                                                                          |  |
|                                                                          |  |
|                                                                          |  |
|                                                                          |  |
|                                                                          |  |
|                                                                          |  |
|                                                                          |  |
|                                                                          |  |